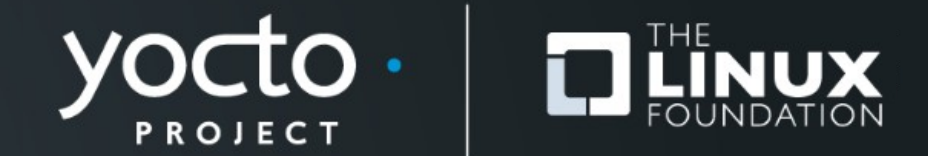

# **Using debuginfod with The Yocto Project®**

Dorinda Bassey

**Yocto Project Summit, May 2021**

#### **About me**

- **Past Outreachy Intern at the Yocto project https://dorindabassey.github.io/**
- **B.eng Electrical Electronics Engineering, University of Uyo Nigeria.**
- **Interest**

**Embedded Linux systems workflow around building and packaging OS Image FOSS contribution**

 **dorindabassey@gmail.com**

#### **Introduction**

Yocto Project | The Linux Foundation

- **Bugs are inevitable**
- **Identifying and fixing these defects is part of the development process**
- **Hence the need for flexible tools to improve program performance**
	- Many different techniques exist tracers, profilers, interactive debugging. (perf, gdb, systemtap...). they all depend on "debugging information" but won't talk about them except for accessing debuginfo using GDB tool.

#### **What is Debuginfod?**

- **Debuginfod from elfutils is a web fileserver for debugging artifacts**
	- Makes debugging information available on a server for easy debug and distribution of "debuginfo" files.
	- Debuginfod serves that content over http to debuggers & similar tools currently in the Yocto Project - (gdb, elfutils, binutils)
	- Debugging becomes easier

# **Why Debuginfod**

- **Debuginfo containing debug files and source files is usually not packaged with it's distro / deployed binaries due to:**
	- Size of debug packages(15+ times the size of stripped binaries)
	- Memory or disk space constraints of the target device
- **Although debug and source packages can be installed by adding this to the image:**

**EXTRA\_IMAGE\_FEATURES = "dbg-pkgs src-pkgs"**

But note  $\rightarrow$  dramatic increase in size of image

#### • **enable build history in local.conf to see difference**

File Edit View Search Terminal Help /usr/sbin/.debug/wipefs was added /usr/sbin/.debug/zic was added /usr/sbin/.debug/zramctl was added /usr/share/gcc-11.1.0 was added /usr/share/gcc-11.1.0/python was added /usr/share/gcc-11.1.0/python/libstdcxx was added /usr/share/gcc-11.1.0/python/libstdcxx/ init .py was added /usr/share/gcc-11.1.0/python/libstdcxx/v6 was added /usr/share/gcc-11.1.0/python/libstdcxx/v6/\_\_init\_\_.py was added /usr/share/gcc-11.1.0/python/libstdcxx/v6/printers.py was added /usr/share/gcc-11.1.0/python/libstdcxx/v6/xmethods.py was added images/qemux86\_64/glibc/core-image-minimal: IMAGESIZE changed from 66752 to 484864 (+626%) Changes to images/gemux86 64/glibc/core-image-minimal (installed-package-names.txt): libmicrohttpd-dbg was added xz-dbg was added libgmp-dbg was added libxml2-dbg was added

## **Hence elfutils debuginfod server**

- **Setup server:**
- Enable debuginfod in elfutils-native pkgconfig and distro via local.conf **PACKAGECONFIG\_pn-elfutils-native = "debuginfod libdebuginfod" DISTRO\_FEATURES\_append = " debuginfod"**
- run the script for the packages deploy dir

**user@user:~/Poky/build\$ oe-debuginfod**

• or aim it at Build directories, RPMs, DEBs, IPKs, etc. By passing the variables directly specifying dir e.g

**user@user:~/Poky/build\$ oe-run-native elfutils-native debuginfod - verbose -U /home/dorinda/Poky/build/tmp/deploy/ipk/core2-64/**

**user@user:~/Poky/build\$ oe-run-native elfutils-native debuginfod - verbose -R /home/dorinda/Poky/build/tmp/deploy/rpm/**

8 and the Linux Foundation® 8 and the Chinary package directories you want to scare of the Linux Foundation®

### **Client support?**

- **Find the port debuginfod is listening to on the host (default port is 8002)**
- **Export address variable to the environment:**
- On the target e.g gemu

**root@qemux86-64:~# export DEBUGINFOD\_URLS="http://192.168.7.1:8002/"**

 $\bullet$ If debugging on the host

**user@user:~/Poky/build\$ export DEBUGINFOD\_URLS="http://localhost:8002/"**

• Load debugging symbols of the binary \$ gdb */bin/bash* 

# **Client support?**

- **You could also use debuginfod-find command to query the server**
- Remember to add "elfutils" to the image to use debuginfod-find on Target **IMAGE\_INSTALL\_append = " elfutils"**
- On Target

**root@qemux86-64:~# debuginfod-find debuginfo /executable/Path**

• On Host

**[user@user](mailto:user@user):~/Poky/build\$ oe-run-native elfutils-native debuginfod-find debuginfo BuildId[SHA]**

### **What is a Build-ID**

- **Unique Identification of binaries**
- Each executable or shared library is assigned a unique identification of 160bit
- **Display the build-id of a binary with the following command:**
	- Readelf -n /bin/ls or
	- file /bin/ls
- **Useful in analysing core files such as:**
	- The core file itself
	- Executable binaries which has crashed
	- The shared libraries loaded in the binary when it crashed

#### **Demo Time:**

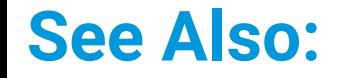

<https://sourceware.org/elfutils/Debuginfod.html>

#elfutils on irc.freenode.net

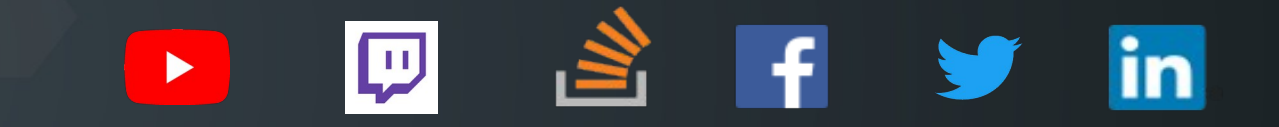

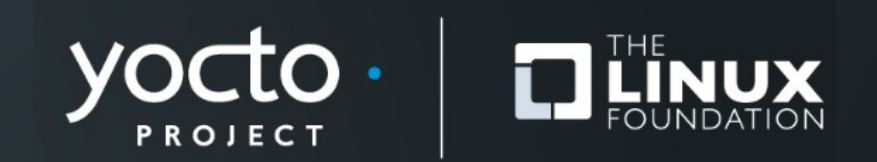